## **Filtrar usuários por perfil e permitir alteração de status por múltipla seleção de usuários no Portal Admin**

Produto: Portal Admin

<span id="page-0-2"></span>A partir da versão: ADM20.98.0.83

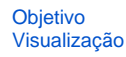

## <span id="page-0-0"></span>**Objetivo**

Atualmente o Portal Admin permite que os status dos usuários (ativo, bloqueado e inativo) sejam definidos apenas dentro de Cadastro de Usuário.

Para flexibilizar o trabalho das organizações que precisam alterar os status de diversos usuários, desenvolveremos a funcionalidade para permitir o filtro de usuários por perfil e alteração de status por múltipla seleção.

## <span id="page-0-1"></span>**Visualização**

1. Filtro de pesquisa **Perfil** permitindo que os usuários possam ser filtrados levando em consideração o perfil ao qual estão vinculados:

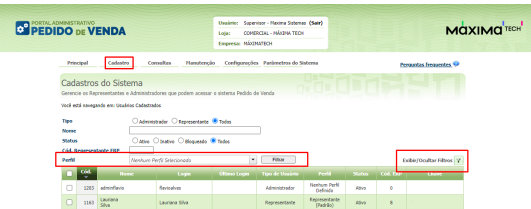

2. Botões para Ativar, Bloquear e Inativar Usuário adicionados ao final da página:

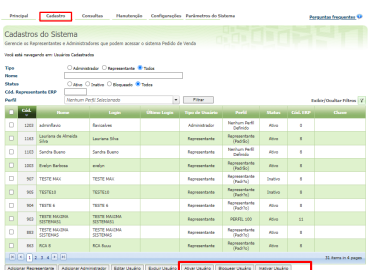

3. Para facilitar a administração dos usuários, a tela passará a permitir a múltipla seleção de usuários na listagem:

## Artigos Relacionados

- [Status de Entrega](https://basedeconhecimento.maximatech.com.br/display/BMX/Status+de+Entrega)
- [Como cadastrar clientes pelo](https://basedeconhecimento.maximatech.com.br/display/BMX/Como+cadastrar+clientes+pelo+aplicativo+do+maxPedido)  [aplicativo do maxPedido](https://basedeconhecimento.maximatech.com.br/display/BMX/Como+cadastrar+clientes+pelo+aplicativo+do+maxPedido)
- [Como definir se informações](https://basedeconhecimento.maximatech.com.br/pages/viewpage.action?pageId=84410746)  [do cadastro do cliente serão](https://basedeconhecimento.maximatech.com.br/pages/viewpage.action?pageId=84410746)  [gravadas na integradora](https://basedeconhecimento.maximatech.com.br/pages/viewpage.action?pageId=84410746)
- [Como trabalhar com](https://basedeconhecimento.maximatech.com.br/pages/viewpage.action?pageId=20480016)  [autorização de pedidos no](https://basedeconhecimento.maximatech.com.br/pages/viewpage.action?pageId=20480016)  [maxGestão](https://basedeconhecimento.maximatech.com.br/pages/viewpage.action?pageId=20480016)
- [Como utilizar o recurso do](https://basedeconhecimento.maximatech.com.br/pages/viewpage.action?pageId=4653418)  [Trabalho no maxPromotor?](https://basedeconhecimento.maximatech.com.br/pages/viewpage.action?pageId=4653418)

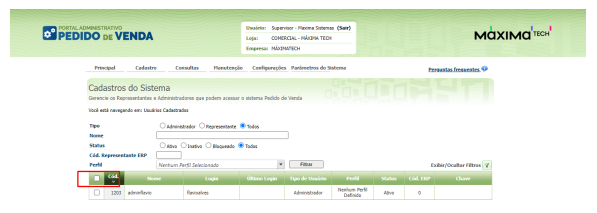

Importante:

Caso mais de um usuário seja selecionado, os botões **Editar Usuário / Excluir Usuário** serão desabilita dos.

[Voltar](#page-0-2)

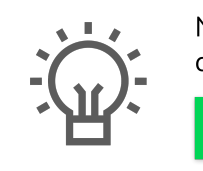

Não encontrou a solução que procurava? Sugira um artigo

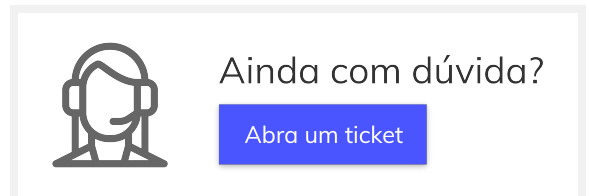